# **1 CLI Commands**

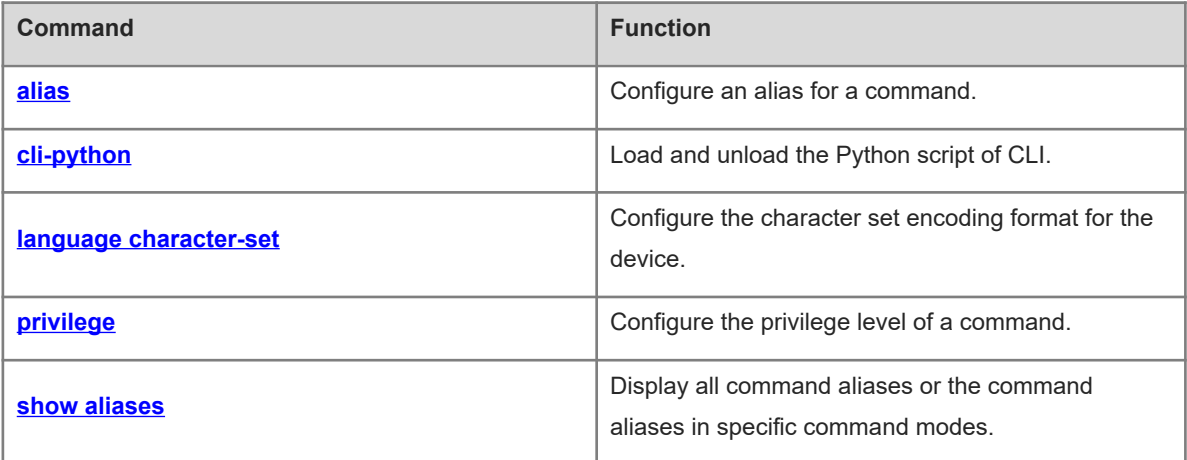

# <span id="page-1-0"></span>**1.1 alias**

# **Function**

Run the **alias** command to configure an alias for a command.

Run the **no** form of this command to delete the custom alias of a command. Then, the default alias of a command that has a default alias can be restored.

Run the **default** form of this command to restore the default configuration for a command that has a default alias.

Default aliases are available for some commands in global configuration mode or privileged EXEC mode by default.

#### **Syntax**

**alias** *mode command*-*alias original*-*command*

**no alias** *mode* [ *command*-*alias* ]

**default alias** *mode* [ *command*-*alias* ]

#### **Parameter Description**

*mode*: Name of the configuration mode of the command represented by an alias in the system.

*command-alias*: Command alias.

*original-command*: Actual command syntax represented by the alias.

#### **Command Modes**

Global configuration mode

#### **Default Level**

 $14$ 

# **Usage Guidelines**

- In privileged EXEC mode, the actual commands whose default aliases are h, p, s, u, and un are **help**, **ping**, **show**, **undebug**, and **undebug** respectively.
- A default command alias cannot be deleted by using the **no alias exec** command.
- You can configure a command alias to replace a command with one word. For example, you can create an alias to represent the front part of a command, and then enter the part other than the alias of the command.
- The command represented by an alias is in a command mode that already exists in the current system. In global configuration mode, you can run the **alias ?** command to list all command modes that can be configured with aliases.

```
Hostname(config)# alias ?
aaa-gs AAA server group mode
acl acl configure mode
bgp Configure bgp Protocol
config configure mode configure mode
```
The system provides help information for command aliases. An asterisk (\*) is displayed in front of an alias

and the help information is displayed in the following format:

```
*command-alias=original-command
```
For example, in privileged EXEC mode, the default command alias "s" represents the keyword **show**. If you enter "s?", help information of the keywords and aliases starting with "s" is displayed.

```
Hostname# s?
*s=show show start-chat start-terminal-service
```
 If the command represented by an alias contains more than one word, the command is displayed in a pair of quotation marks. For example, in privileged EXEC mode, configure the alias "sv" to replace the **show version** command.

```
Hostname# s?
*s=show *sv="show version" show start-chat
start-terminal-service
```
 An alias must start with the first character of a command line and no space is allowed before the alias. As shown in the example above, if you enter a space in front of the command, the alias becomes an invalid alias.

```
Hostname# s?
show start-chat start-terminal-service
```
 The system also provides help information of command parameters for a command alias. For example, if you configure the command alias "ia" in interface configuration mode to represent **ip address**, and enter **ia ?** in the interface configuration mode, the following notification is displayed.

```
Hostname(config-if)# ia ?
A.B.C.D IP address
dhcp IP Address via DHCP
Hostname(config-if)# ip address
```
Information of the parameters following the **ip address** command is provided and the command alias is replaced with the actual command.

- An alias must be entered in full when it is used; otherwise, it cannot be identified.
- You can use the **show aliases** command to display alias configuration in the system.

#### **Examples**

The following example configures the command alias "def-route" to represent the route configuration command **ip route 0.0.0.0 0.0.0.0 192.168.1.1** in global configuration mode.

```
Hostname> enable
Hostname# configure terminal
Hostname(config)# alias config def-route ip route 0.0.0.0 0.0.0.0 192.168.1.1
Hostname(config)# def-route?
*def-route="ip route 0.0.0.0 0.0.0.0 192.168.1.1"
Hostname(config)# end
Hostname# show aliases config
globle configure mode alias:
def-route ip route 0.0.0.0 0.0.0.0 192.168.1.1
```
#### **Notifications**

A command alias cannot be longer than19 characters. Otherwise, the following notification is displayed.

% Overly long alias name truncated after 19 characters.

The actual command string represented by an alias cannot be longer than 255 characters. Otherwise, the following notification is displayed.

% Command alias string too long.

A maximum of 100 aliases are supported in a single command mode. Otherwise, the following notification is displayed.

% Can't add more than 100 command aliases in single mode.

If an alias fails to be added due to various reasons (for example, insufficient memory), the following notification is displayed.

% Adding command alias fail.

#### **Common Errors**

N/A

#### **Platform Description**

On the command line interface (CLI), configure one word as the alias of one command. Enter this word. If it can replace this command, the configured alias is valid.

#### **Related Commands**

<span id="page-3-0"></span> **[show aliases](#page-7-0)**

# **1.2 cli-python**

## **Function**

Run the **cli-python** command to load and unload the Python script of CLI.

#### **Syntax**

**cli-python** { **insmod** | **rmmod** } *python-filename*

#### **Parameter Description**

**insmod** *python-filename*: Loads the Python script of CLI. *python-filename* indicates the full name of the Python script file.

**rmmod** *python-filename*: Unloads the Python script of CLI. *python-filename* indicates the full name of the Python script file.

# **Command Modes**

Privileged EXEC mode

#### **Default Level**

 $14$ 

# **Usage Guidelines**

This command is used to upload the Python script file to the root directory of flash disk of the device and /data under shell, and run the Python loading command to load the Python script.

#### **Examples**

The following example loads the **Hostname.Py** script.

Hostname> enable Hostname# cli-python insmod Hostname.py % Python script module "Hostname.py" insert success.

# **Notifications**

N/A

# **Common Errors**

N/A

## **Platform Description**

N/A

## **Related Commands**

<span id="page-4-0"></span>N/A

# **1.3 language character-set**

#### **Function**

Run the **language character-set** command to configure the character set encoding format for the device.

Hybrid formats are supported by default.

#### **Syntax**

```
language character-set { default | GBK | UTF-8 }
```
#### **Parameter Description**

**default**: Sets the character set encoding format to the default format (hybrid formats supported).

**GBK**: Sets the character set encoding format to GBK.

**UTF-8**: Sets the character set encoding format to UTF-8.

# **Command Modes**

Global configuration mode

## **Default Level**

14

# **Usage Guidelines**

When hybrid formats exist in current running configurations, you must manually delete running configurations containing the encoding format different from the target format before modifying the character set encoding format.

#### **Examples**

The following example sets the character set encoding format of the device to UTF-8.

```
Hostname> enable
Hostname# configure terminal
Hostname(config)# language character-set UTF-8
This may take some time to build configuration, Continue? (yes[no]): y
```
### **Notifications**

N/A

## **Common Errors**

N/A

#### **Platform Description**

N/A

#### **Related Commands**

<span id="page-5-0"></span>N/A

# **1.4 privilege**

#### **Function**

Run the **privilege** command to configure the privilege level of a command.

Run the **no** form of this command to restore the privilege level of the command to the default value.

#### **Syntax**

**privilege** *mode* [ **all** ] { **level** *level* | **reset** } *command-string*

**no privilege** *mode* [ **all** ] [ **level** *level* ] *command*-*string*

#### **Parameter Description**

*mode*: Name of the configuration mode of the command. Whether this parameter is supported depends on the actual product version.

**all**: Changes the privilege levels of all subcommands contained in a specific command to the same level.

**level** *level*: Specifies the privilege level of a command or a subcommand. The range is from 0 to 15.

**reset**: Restores the command privilege level to the default value.

*command-string*: Command string to be assigned with a privilege level.

#### **Command Modes**

Global configuration mode

#### 15

#### **Usage Guidelines**

- In global configuration mode, you can use the **privilege ?** command to display all CLI command modes, to which a privilege level is assigned. The number of command modes that can be assigned with a privilege level varies with products. Some command modes are described as follows:
- config: Indicates the global configuration mode.
- exec: Indicates the privileged EXEC mode.
- o interface: Indicates the interface configuration mode.
- o ip-dhcp-pool: Indicates the Dynamic Host Configuration Protocol (DHCP) address pool configuration mode.
- keychain: Indicates the keychain configuration mode.
- keychain-key: Indicates the keychain-key configuration mode.
- time-range: Indicates the time-range configuration mode.
- Select a command which is supported for users at a higher privilege level (for example, privilege level 14) but is not supported for users at a lower privilege level (for example, privilege level 1), and then specify a lower privilege level for command execution. Switch the user to a lower privilege level. If this command can be executed, the permission is assigned.

#### **Examples**

The following example sets the password for users at privilege level 1 to access CLI to **test**, and sets the permission for running the **reload** command to reset the device.

Hostname> enable Hostname# configure terminal Hostname(config)# privilege exec level 1 reload The following example verifies that users at privilege level 1 can access CLI to use the **reload** command.

```
Hostname> reload ?
LINE Reason for reload
\langle c \rangle
```
The following example assigns the permission to run all subcommands of the **reload** command to users at privilege level 1.

Hostname> enable Hostname# configure terminal Hostname(config)# privilege exec all level 1 reload The following example verifies that users at privilege level 1 can access CLI to use all subcommands of the

**reload** command.

```
Hostname> reload ?
LINE Reason for reload
at a specific time/date reload at a specific time/date
cancel cancel pending reload scheme
in a reload after a time interval
```
# **Notifications**

N/A

# **Common Errors**

N/A

# **Platform Description**

N/A

# **Related Commands**

<span id="page-7-0"></span>N/A

# **1.5 show aliases**

# **Function**

Run the **show aliases** command to display all command aliases or the command aliases in specific command modes.

# **Syntax**

**show aliases** [ *mode* ]

# **Parameter Description**

*mode*: Command mode of the command represented by an alias.

# **Command Modes**

All modes except user EXEC mode

# **Default Level**

 $14$ 

### **Usage Guidelines**

If no command mode is entered, all command aliases you have set are displayed.

# **Examples**

The following example displays the command aliases in privileged EXEC mode.

```
Hostname> enable
Hostname# show aliases exec
exec mode alias:
h help
p ping
s show that is a show show
u undebug
un undebug undebug
```
# **Notifications**

N/A

# **Platform Description**

N/A

# **Related Commands**

N/A